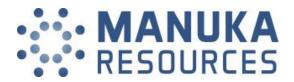

## Manuka Resources Limited AGM Frequently Asked Questions

#### 1. If restrictions on physical gatherings are lifted, can I attend the AGM in person?

No, all Shareholders and Proxyholders who wish to participate in the AGM must do so virtually via the online portal.

#### 2. What do I need to do before the day of the AGM?

If you wish to participate in the AGM, please read the Online Meeting Guide (**Guide**) in advance. A copy of the Guide is attached.

Prior to the AGM, please check that you have a desktop or mobile/tablet device with internet access.

Please check your login at <u>investor.automic.com.au</u> or click 'register' if you haven't already created an account.

#### *3.* How do I register for the AGM?

In order to access the Automic online platform, you must log into <u>investor.automic.com.au</u> with your username and password or click 'register' if you haven't already created an account. For further details please refer to the Guide.

#### 4. I can't log into the online portal. What do I do?

Please call the following numbers:

- For your log in credentials: Automic on 1300 288 664 or +61 2 9698 5414
- For general enquiries and Online Portal enquiries: The Company on +61 (0)412 268 114.

#### 5. What if I am disconnected from the online portal during the AGM?

You can log back into the online portal using the steps outlined in the Guide.

Alternatively, please call the enquiry telephone numbers set out above.

#### 6. I don't have a (reliable) internet connection – what are my options?

You will need to have a reliable internet connection to participate in the AGM via the online portal.

If you do not have an internet connection, or are concerned about its reliability, we encourage you to submit your online vote or proxy appointment, as well as any questions you would like to ask, prior to the AGM.

Further details on how you can do this, including relevant deadlines, are set out in the relevant questions below/above.

#### 7. Can I participate in the AGM by telephone?

No. The only way to participate is via the online portal.

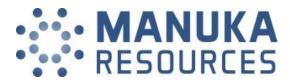

#### 8. Can I vote prior to the AGM?

No.

#### 9. Can I vote during to the AGM?

Yes, you can vote during the AGM via the online portal.

Once you have logged into the online portal and voting has opened simply select your voting direction from the options shown on screen. The Chair will enable voting at the beginning of the meeting.

For detailed instructions, please refer to the Guide.

#### 10. Can I appoint a proxy to vote for me?

You can appoint a proxy to vote on your behalf but must do so prior to the AGM. You can appoint a proxy either online or in writing using the Proxy Form. Refer to the Proxy Form for more detailed instructions.

To be effective, proxy appointments must be received by <u>12:30pm (Sydney time) on 23 November</u> <u>2020</u>.

#### 11. Can I ask questions prior to the AGM?

Yes. You can ask questions prior to the AGM by completing the Shareholder Question Form and submitting it to <u>admin@manukaresources.com.au</u> prior to 12.30pm (AEST) on 24 November 2020.

#### *12.* Can I ask questions during to the AGM?

Yes, you can ask questions during the AGM via the online portal. Once you are logged into the online portal, you can access the meeting video/audio by selecting the meeting URL. Once you have the meeting open, there will be a Q&A link at the bottom of your screen.

Please ensure that questions are stated clearly and are relevant to the business of the Meeting, including matters arising from the Annual Report and general questions about the performance, business or management of the Company.

If you have more than one question on an item, all questions should be asked at one time.

You should not ask questions at the Meeting regarding personal matters or those that are commercial in confidence.

#### *13.* Can others see me if I participate in the AGM via the online portal?

No.

# *14.* What if I lose connection with the online portal and miss my opportunity to ask a question or vote?

You will need to be logged in to the online portal in order to ask questions and vote at the AGM. If you lose connection with the online portal you may miss your opportunity to vote or ask a question.

#### 15. When will voting be closed?

Online voting will remain open for 10 minutes after the close of the meeting.

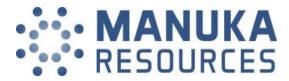

| QUESTION FORM                                                              |                                                                                                    |
|----------------------------------------------------------------------------|----------------------------------------------------------------------------------------------------|
| FullName(s) of Registered Holding                                          | BY MAIL<br>Manuka Resources Limited<br>'Grafton Bond Building' Level 4<br>201-217 Kent Street<br>SYDNEY NSW 2000                                                                                                    |
|                                                                            | BY EMAIL<br>admin@manukaresources.com.au                                                                                                    |
| Account Designation (if applicable)<br>Registered Address                  | BY HAND<br>Manuka Resources Limited<br>'Grafton Bond Building' Level 4<br>201-217 Kent Street<br>SYDNEY NSW 2000                                                                                                    |
|                                                                            | ALL ENQUIRIES TO<br>Telephone: +61 (0)412 268 114                                                                                                    |
| Postcode                                                                   |                                                                                                    |
| Shareholder Reference Number (SRN)   O     I   I   I   O     R   I   I   I | Holder Identification Number (HIN)     X   Image: Algorithm of the second second s |

Please use this form to submit any questions to the Manuka AGM. Your questions should relate to matters that are relevant to the business of the meeting, as outlined in the Notice of Meeting.

#### This guestion form must be returned by 24 November 2020.

During the course of the meeting, the Chair will endeavour to address the most frequently raised shareholder questions. However, there may not be sufficient time available to address all questions raised.

Please note that written responses will not be sent.

My question relates to (please CIRCLE the most appropriate resolution)

#### 1. ANNUAL FINANCIAL REPORT

- 2. REMUNERATION REPORT
- 3. RE-ELECTION OF DIRECTORS

#### All correspondence to:

| Holder Identification Number (HIN) |  |  |  |  |  |  |  |  |  |  |
|------------------------------------|--|--|--|--|--|--|--|--|--|--|
| Х                                  |  |  |  |  |  |  |  |  |  |  |

# Virtual Meeting Registration and Voting

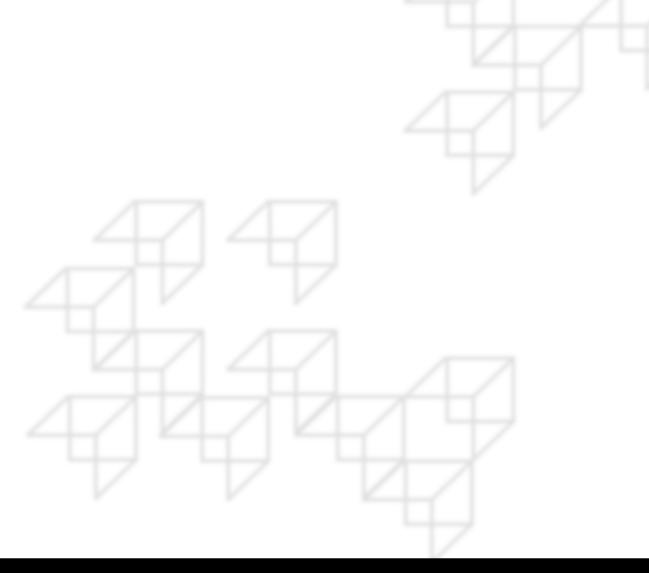

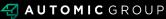

# REGISTRATION

- Go to: <u>https://investor.automic.com.au/#/home</u>.
- Log in using your existing username and password or click on "register" and follow the on-screen prompts to create your login credentials.

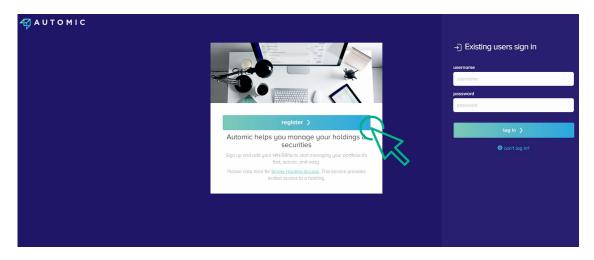

 Once logged in you will see that the meeting is open for registration. Click on "view".

| Your Portfolio                                                               | show zero balances | Company / ASX code Q                  |
|------------------------------------------------------------------------------|--------------------|---------------------------------------|
| Heeting Open for Registration One or more meetings are open for registration |                    | View                                  |
| I****004062 JAMIE HOBBS                                                      |                    | 🗅 Documents & Statements 🛛 🛗 Meetings |
| (ABCU) Sample Corporation LTD                                                |                    | reinvestment plans payments profile   |
| ABC ORDINARY FULLY PAID SHARES                                               | 1,000,000          | transactions                          |

• Click on "register" to register your attendance for the meeting.

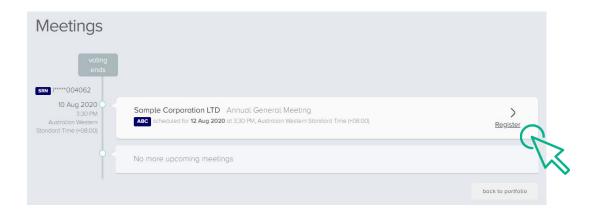

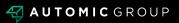

## REGISTRATION

• Select "yes, I would like to vote" and then click "next".

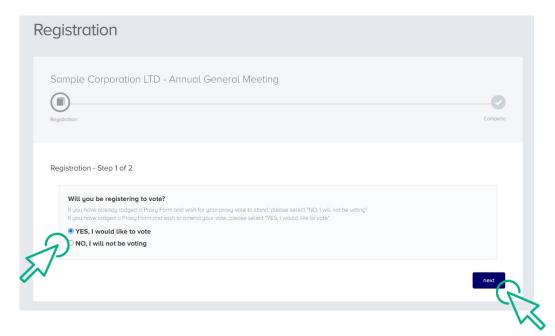

- You will be placed on a holding page until voting opens for the meeting. From here you can access the meeting video/audio by selecting the meeting URL.
- Once the Chair of the Meeting declares voting open, you should select "refresh".

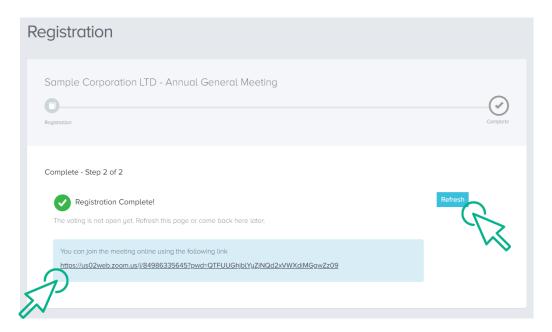

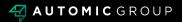

# VOTING

- The next screen will display the resolutions to be put to the meeting.
- The Chair of the meeting will provide instructions on when to mark your vote.
- You record your vote by selecting either "for", "against" or "abstain" next to the appropriate resolution.
- Once voting has been declared closed you must select "next" to submit your vote.

| oting                                                |                                 |             |                     |
|------------------------------------------------------|---------------------------------|-------------|---------------------|
| Sample Corporation LTI                               | D - Annual General Meeting      | C<br>Review | Complete            |
| Poll - Step 2 of 4<br>You can join the meeting onlin | e using the following link      |             |                     |
| Resolutions                                          | 9863356452pwd=QTFUUGhjblYyZjNQd |             |                     |
| Remuneration Report Re-Election of Mr Rober          |                                 |             | for against abstain |
| _                                                    |                                 |             | prev next           |

- On the next screen, check your vote is correct and select the box next to "declaration" you cannot confirm your vote unless you select this box.
- Select "confirm" to confirm your vote you CANNOT amend your vote after pressing the "confirm" button.

| Confirmation<br>Please review and co | onfirm.                                                                                                    |                                    |         |         |
|--------------------------------------|----------------------------------------------------------------------------------------------------|------------------------------------|---------|---------|
| Remuneration F                       | Report                                                                                                    | for                                | against | abstain |
| Re-Election of M                     | Ar Robert Smith as Director                                                                                                    | for                                | against | abstain |
| Declaration                          | PLEASE NOTE: You will not be able to change your votes after pressing the <b>co</b>                                                                                                    | nfirm button.                      |         |         |
| Declaration                          | PLEASE NOTE: You will not be oble to change your votes after pressing the <b>co</b><br>By pressing <b>confirm</b> you agree that this online voting form has been signed, a<br>your capacity as a registered holder (or legality authorised representative) of it<br>the requirements under the Company's Constitution, the Corporations Act 200<br>conditions. | uthorised and si<br>he Company, In |         | with    |

**VOTING COMPLETE** 

• Your vote is now lodged and is final.

| Voting                                                             |                                                                          |          |
|--------------------------------------------------------------------|--------------------------------------------------------------------------|----------|
| Sample Corporation LTD -                                           | Annual General Meeting                                                   |          |
| Poll                                                               | Review                                                                   | Complete |
| Complete - Step 3 of 3                                             |                                                                          |          |
| Complete<br>You have successfully submitted yo                     | ur vote.                                                                 |          |
| You can join the meeting online un https://us02web.zoom.us/j/85784 | sing the following link<br>1417406?pwd=TFF0TTdGTEhGSENIbUN5NzF3bIJUQT09; |          |
|                                                                    |                                                                          |          |

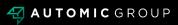